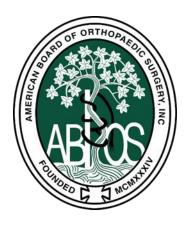

## **ABOS KSB- Resident Quick Reference**

- 1. Download the ABOS KSB+ App (<u>Android</u> or <u>Apple</u>) or use the ABOS KSB+ Web Portal (www.abos.org/ksb).
  - a. Username created for you and communicated via Welcome Email
    - i. Create password
    - ii. Forgot Username
- 2. Set up Access to your ABOS Resident Dashboard (www.abos.org)
  - a. Click Login
  - b. Username same as ABOS KSB+ App/Web Portal
  - c. Create Password

## Requirement:

- Knowledge
- 3 OITEs during PGY 1-5
- Surgical Skills
  - 80 completed assessments for PGY 2-5/Year
  - 12 completed assessments for PGY 1/Year
- Professional Behavior
  - 6 End-of-Rotation Assessments for PGY 2-5/Year
  - 3 completed assessments for PGY 1/Year

## **How to Request Surgical Skill Assessments**

- 1. Use ABOS KSB+ App or Web Portal to Request ABOS KSB Surgical Skills Assessment and submit ACGME Case Logs simultaneously.
- 2. You have <u>48 hours</u> from the time of procedure to submit both the ACGME Case Log and the ABOS KSB Surgical Skill Assessment you wish to be assessed on.

## Requesting a Professional Behavior Assessment

- 1. Use ABOS KSB+ App or Web Portal to Request End-of-Rotation Professional Behavior Assessments at the end of each of your rotations.
- 2. Results of professional behavior assessments will be collated and distributed by Program Director/Program Coordinator.